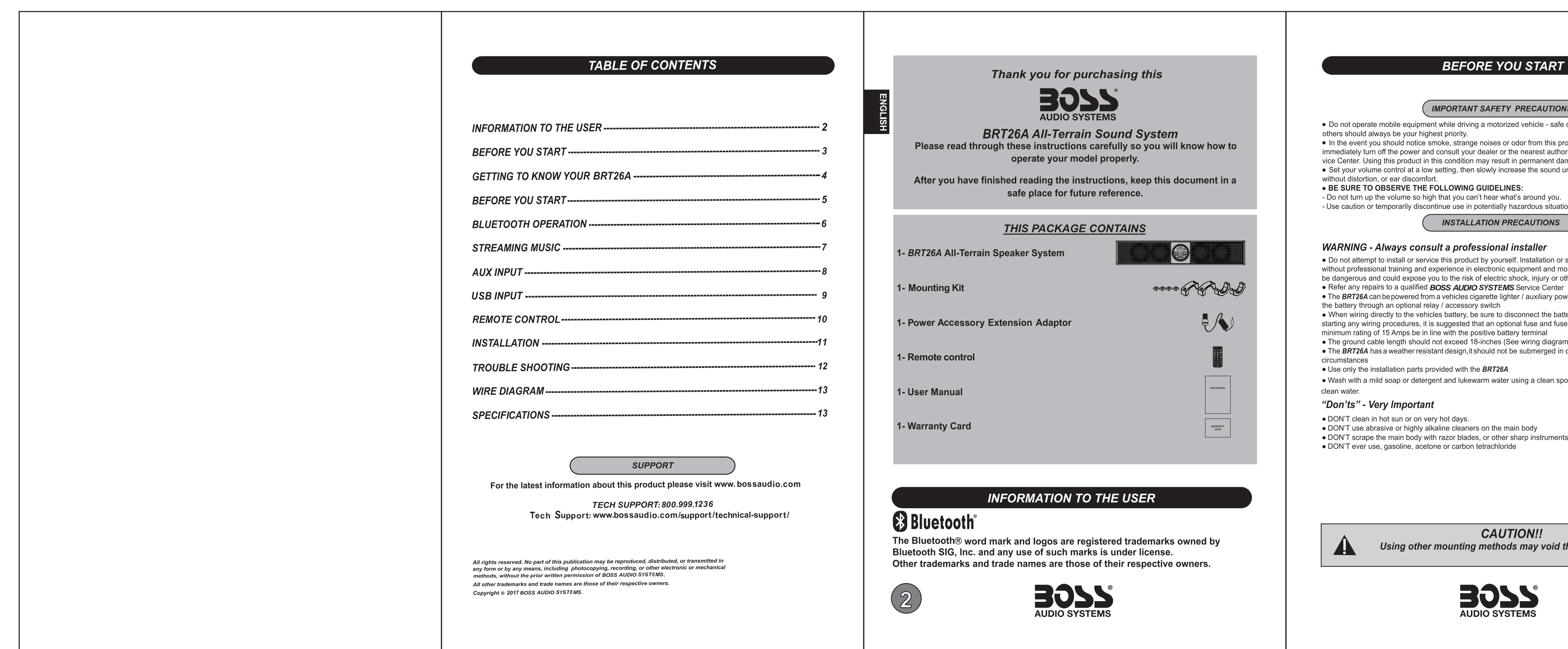

# **ORE YOU START**

# NT SAFETY PRECAUTIONS

ving a motorized vehicle - safe driving and safety consideration

y.<br>ange noises or odor from this product, or any other abnormal signs,<br>your dealer or the nearest authorized *BOSS AUDIO SYSTEMS* Ser<br>tion may result in permanent damage to the system.<br>hen slowly increase the sound until y

I<mark>NG GUIDELINES:</mark><br>ɹ can't hear what's around you.<br>ョ in potentially hazardous situations.

# LATION PRECAUTIONS

# fessional installer

luct by yourself. Installation or servicing of this product by persons lectronic equipment and motorized vehicle accessories may<br>of electric shock, injury or other hazards O SYSTEMS Service Center

- cigarette lighter / auxiliary power port, or hard wired directly to
- ntern<br>re to disconnect the batteries negative terminal wire befor<br>an optional fuse and fuse holder (not included) with
- 
- 18-inches (See wiring diagram)<br>it should not be submerged in or under water under any

## the *BRT26A*

ikewarm water using a clean sponge or a soft cloth. Rinse well with

aners on the main body<br>lades, or other sharp instruments<br>bon tetrachloride

**CAUTION!!** ng methods may void this warranty

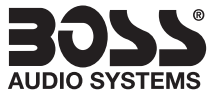

# **GETTING TO KNOW YOUR BRT26A**

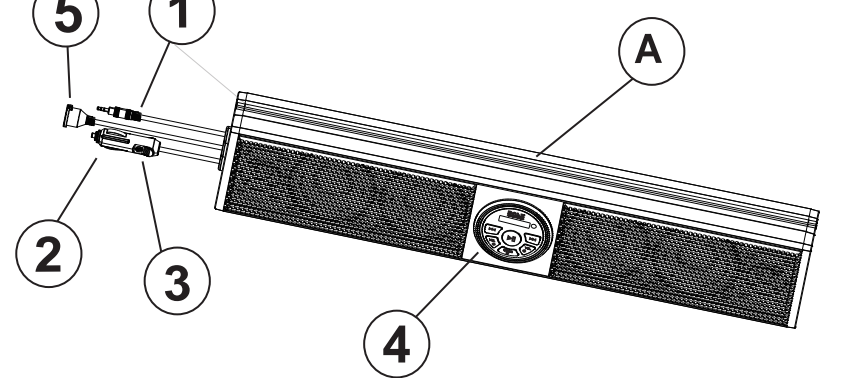

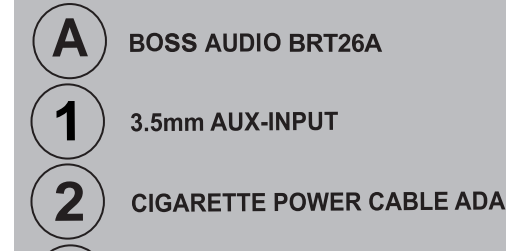

 $(3)$  LED POWER INDICATOR

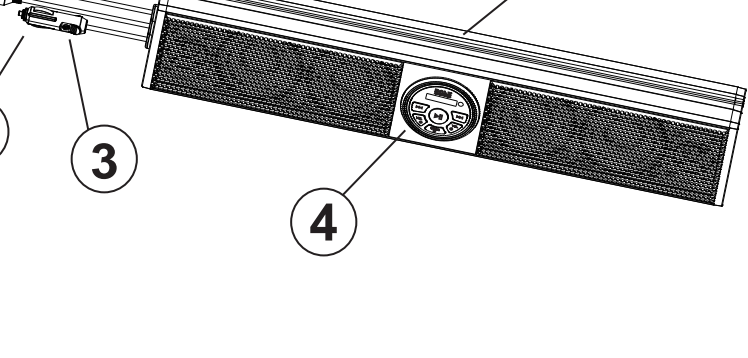

 $(4)$  CONTROL PANEL

 $(5)$  USB JACK

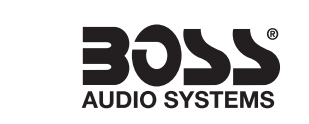

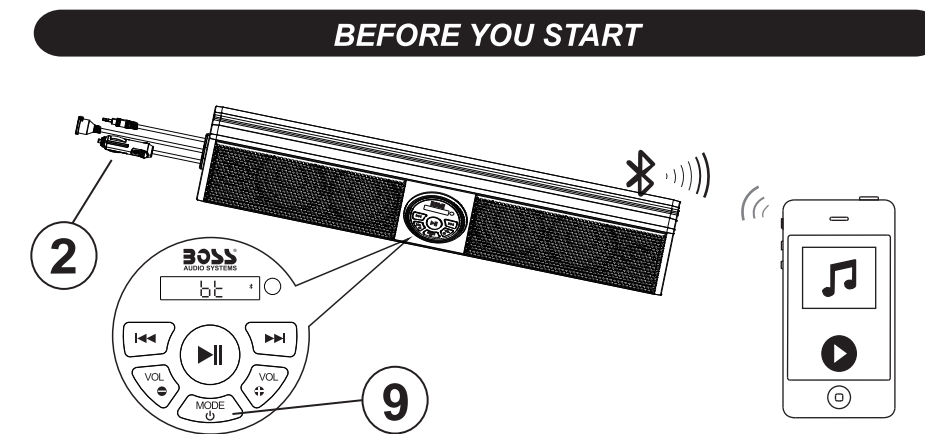

# PAIRING & DISCOVERING A NEW BLUETOOTH CONNECTION

1) Power on the **BRT26A** by plugging in the male cigarette lighter adaptor into  $(2)$  a female cigarette lighter receptacle.

2) Press the button  $\left( 9\right)$ . The BRT26A will automatically go in to pairing mode:

#### **ANDROID users:**

- a. Go into the **Settings Menu** of your device
- b. Enter the **Bluetooth Menu**
- c. TURN ON Bluetooth and press SCAN
- d. "Boss Audio BRT26A" will now be displayed under AVAILABLE DEVICES
- e. If prompted, enter passcode: "0000"

## iOS users:

- a. Go into the Settings Menu of your iOS device
- b. Enter the **Bluetooth Menu**
- c. **TURN ON Bluetooth**
- d. "Boss Audio BRT26A" will now be displayed
- e. If prompted, enter passcode: "0000"

3) If Boss Audio BRT26A is not seen, repeat the above steps to refresh the "Device

4) When the connection is successful, you are now ready to stream music from your favorite media player to the BRT26A

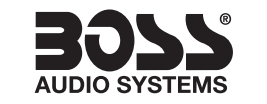

**BLUETOOTH OPERATION** 

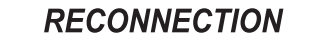

1) Power on the BRT26A and your last paired Bluetooth device.

2) Press the button  $\left(9\right)$ . The unit will now automatically reconnect

3) If your device was previously paired with the BRT26A, but it wasn't the last paired

- a. Ensure no other **devices** are currently paired
- b. Enter the **Bluetooth Menu** on your device being paired
- c. "Boss Audio BRT26A" will display under AVAILABLE DEVICES
- d. Choose the "Boss Audio BRT26A" to reconnect

4) If the device is out of range from the **BRT26A**, it will disconnect automatically: a. The BRT26A will automatically reconnect to the device once back in range

To avoid battery exhaustion, be sure to occasionally run the  $\int_{0}^{\infty} \int_{0}^{\infty}$   $\int_{0}^{\infty}$  vehicles engine while using this product. Using this product without running the engine can drain the batter

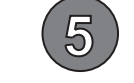

**NOTE: You have** 

2 minutes before

you must restart

this procedure over

again. An ainm

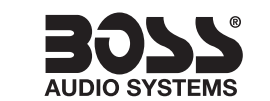

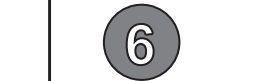

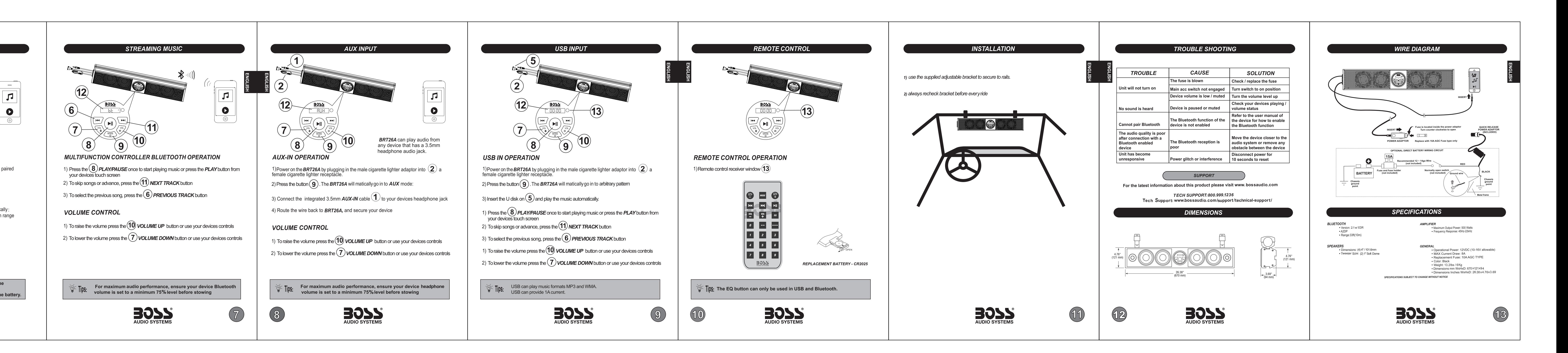